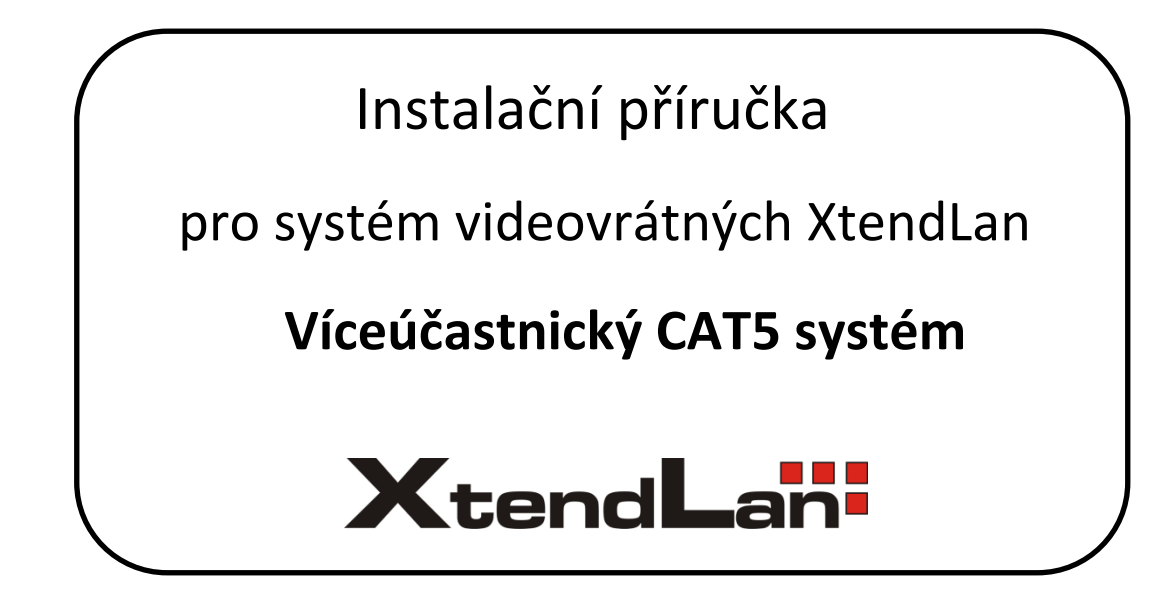

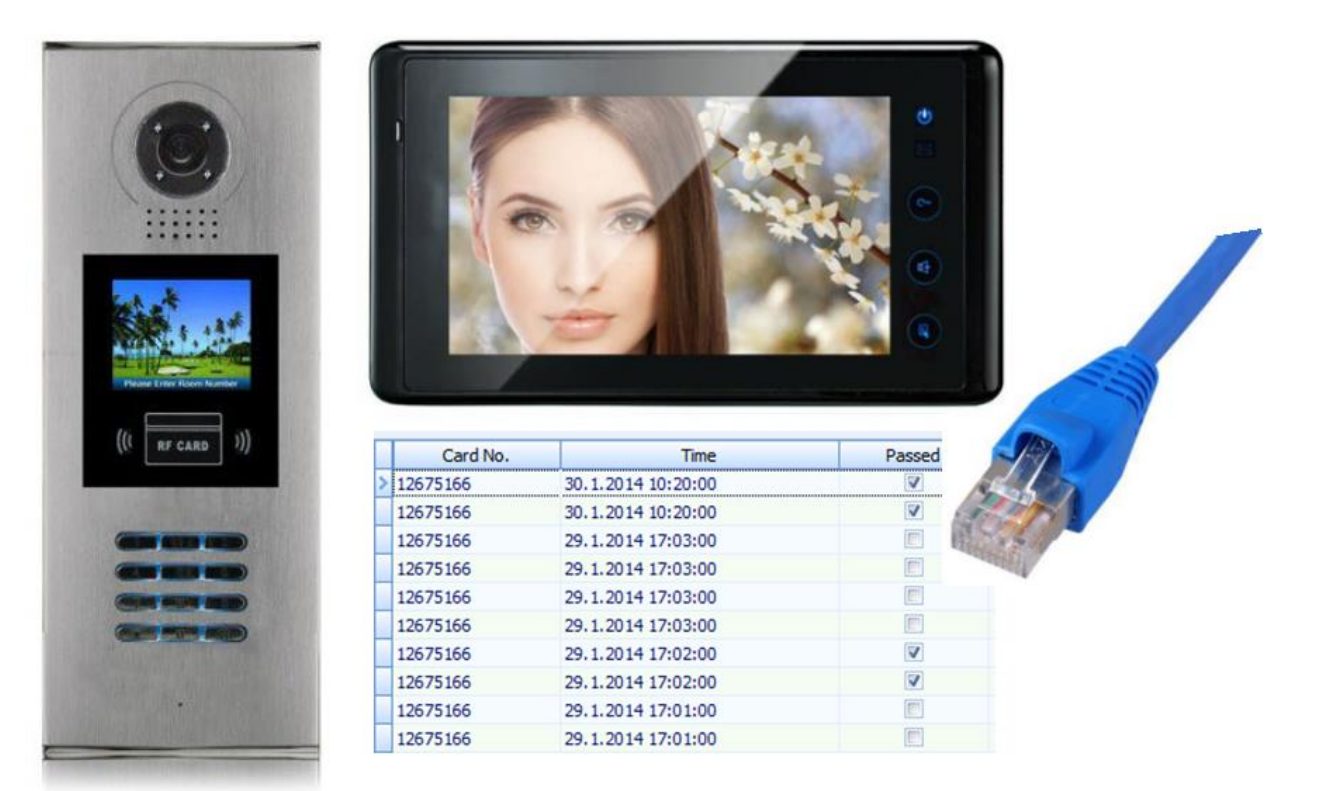

# Obsah

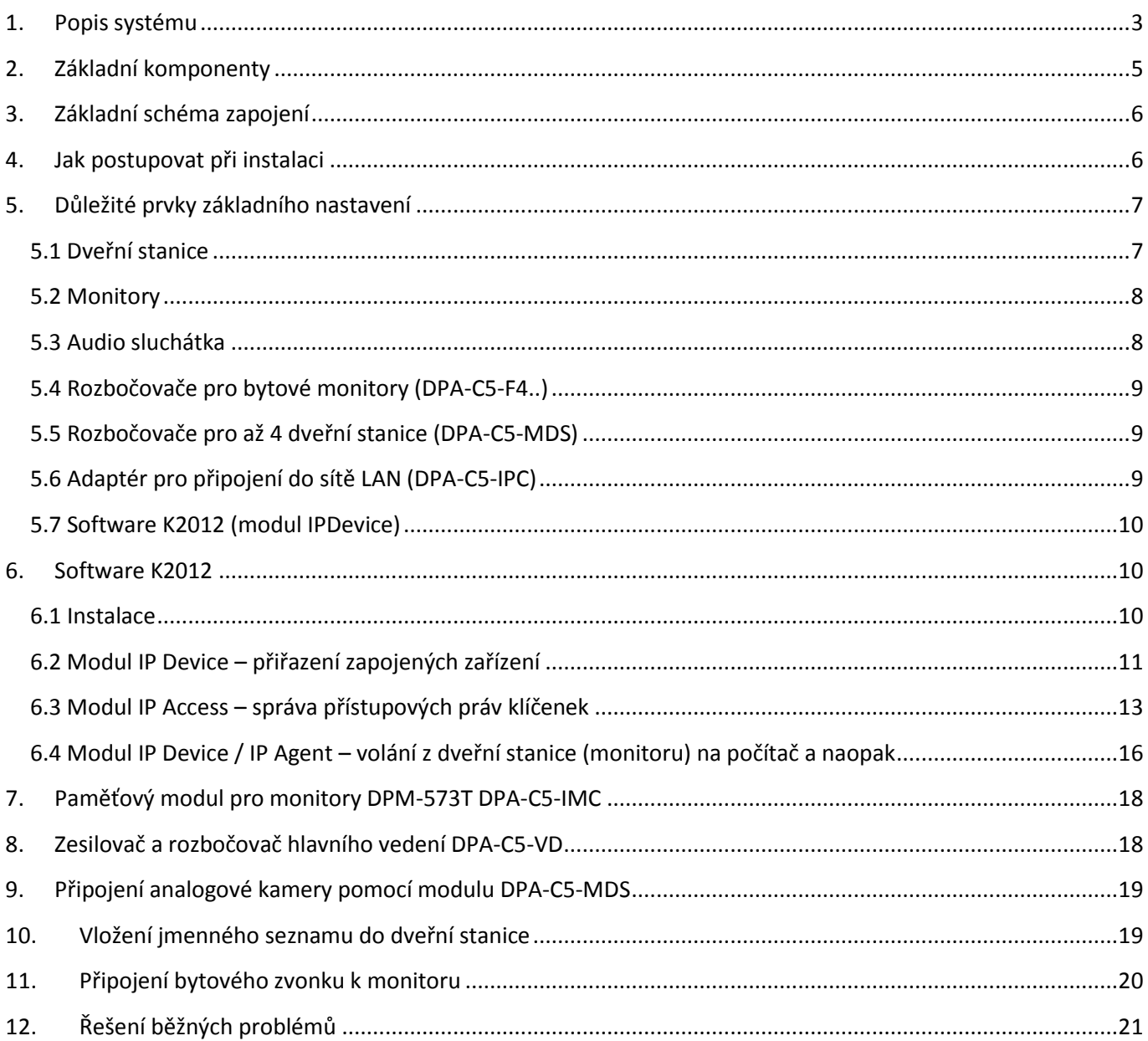

## **1. Popis systému**

<span id="page-2-0"></span>Domovní analogový video-telefonní systém používající v rozvodu budovy kabely vedení CAT5, jinak běžně používaného pro rozvody počítačových sítí. Výhodou systému je jednotná kabeláž a napojování pomocí konektorů RJ-45 větší rozpětí rozvodů po patrech budovy se zachováním výborné kvality obrazu. Systém je doporučen zvláště pro situace kdy je možné budovat novou kabeláž nebo vyhovuje CAT5 stávající (např. nadbytečná kapacita počítačové kabelové sítě). Domácí monitory a telefony jsou galvanicky odděleny od zbytku sítě. Jejich případná porucha tedy neovlivňuje zbytek sítě.

Systém umožňuje na jediné páteřní vedení zapojit:

- až 176 bytových monitorů v každém vchodě/budově (při použít 2 zesilovačů **DPA-C5-VD**)
- až 8 dveřních stanic v jednom vchodě (max. 2 rozbočovače DPA-C5-MDS)
- až 3 monitory v jednom bytě
- až 3 externí kamery v jednom vchodě
- až 239 vchodů/budov v jednom systému s centrálním dohledem

#### Dále umožňuje

- bytový interkom (mezi monitory v jednom bytě)
- domovní (jmenný) interkom (mezi jednotlivými byty), až 4 simultánní hovory
- číselné odemykací kódy dveří
- možnost přístupu na bezdrátové karty, max. 1000 vlastníků karty (s DPA-C5-IPC až 10 000)
- ovládání domovního zámku
- odchodové tlačítko
- místo monitoru možné zapojit i levnější telefonní aparát
- monitor je možné rozšířit o telefon, dle modelu monitoru
- napojení až 8-mi pohybových čidel v každém bytě jednotka společného vrátného, přesměrování hovorů přes vrátného
- napojení na PC s prováděním obrazového záznamu návštěv

#### **Kabeláž**:

Hlavní vedení mezi patry se provádí jedním kabelem třídy CAT5 (4-páry, nejlépe stíněným FTP) a jedním napájecím kabelem (min. 0,75mm2). Zapojení musí být přímé, nejlépe podle standardu 568B, který se používá v LAN sítích. Všechny rozbočovače musí být napájecím kabelem propojeny, tzn. nelze některé rozbočovače napěťově izolovat od ostatních, musí být společná zem.

V každém patře je CAT5 napojen do rozbočovače DPA-C5-Fxxx z něho pokračuje do dalšího patra. Monitory jednotlivých bytů jsou připojeny z rozbočovače DPA-C5-Fxxx již jen kabelem CAT5 (napětí je přiváděno z rozbočovače). Rozbočovače galvanicky oddělují monitory od zbytku sítě.

Konektorování je prováděno standardními RJ-45. Díky kvalitě kabelu se dosahuje velmi dobrého obrazu a rozpětí sítě. Videosignál je modulován na frekvenci cca 10Mhz, ostatní signály jsou analogové.

Napájecí napětí je bezpečné, 24V DC.

#### **Rozpětí sběrnice:**

max 240m od dveřní stanice k nejvzdálenějšímu rozbočovači (při použít 2 zesilovačů **DPA-C5-VD**) max 50m od rozbočovače k monitoru

### **Kdy použít?**

- Vhodné pro uživatele s již nataženou kabeláží CAT5 včetně zásuvek
- CAT5 je nezbytný pro rozsáhlé systémy nad 28 účastníků
- Pro systémy vyžadující centrální dohled, případně napojení na poplachová čidla v domě
- Větší dosahy kabeláže než u 2-drátového systému
- Oddělené audio/video/data/napájení pro každý vodič může být výhoda pro uživatele, který systém integrují s dalšími komponenty (např. IP video systém)

#### **Kde CAT5 systém najdete?**

http://**www.asm.cz**[/kategorie/videovratni/cat5-az-176-ucastniku/](http://www.asm.cz/kategorie/videovratni/cat5-az-176-ucastniku/)

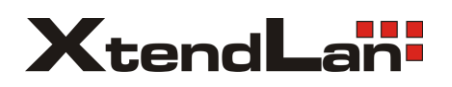

**Tento souhrnný manuál popisuje pouze vybrané základní prvky systému. Podrobnější nastavení naleznete v manuálu jednotlivých zařízení a v komplexním anglickém manuálu EM-DP-CAT5.pdf** [http://download.asm.cz/inshop/prod/xtendlan//EM-DP-CAT5.pdf](http://download.asm.cz/inshop/prod/xtendlan/EM-DP-CAT5.pdf)

## **2. Základní komponenty**

#### <span id="page-4-0"></span>**Napájecí adaptér** DPA-PS5-24 **Dveřní stanice** DPC-518ID **Bytové monitory**

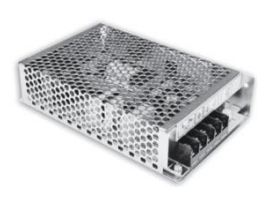

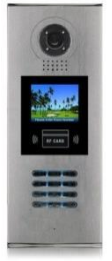

např. DPM-573TMD DPP-502

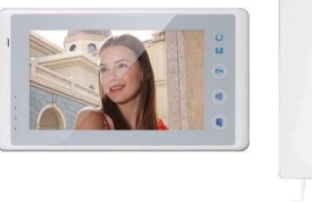

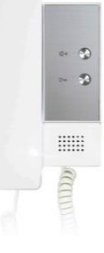

#### **Rozbočovač pro zapojení a napájení bytových monitorů**

nutné mít v systému pouze jeden typ rozbočovače, liší se maximálním počtem hovorů ve stejný čas

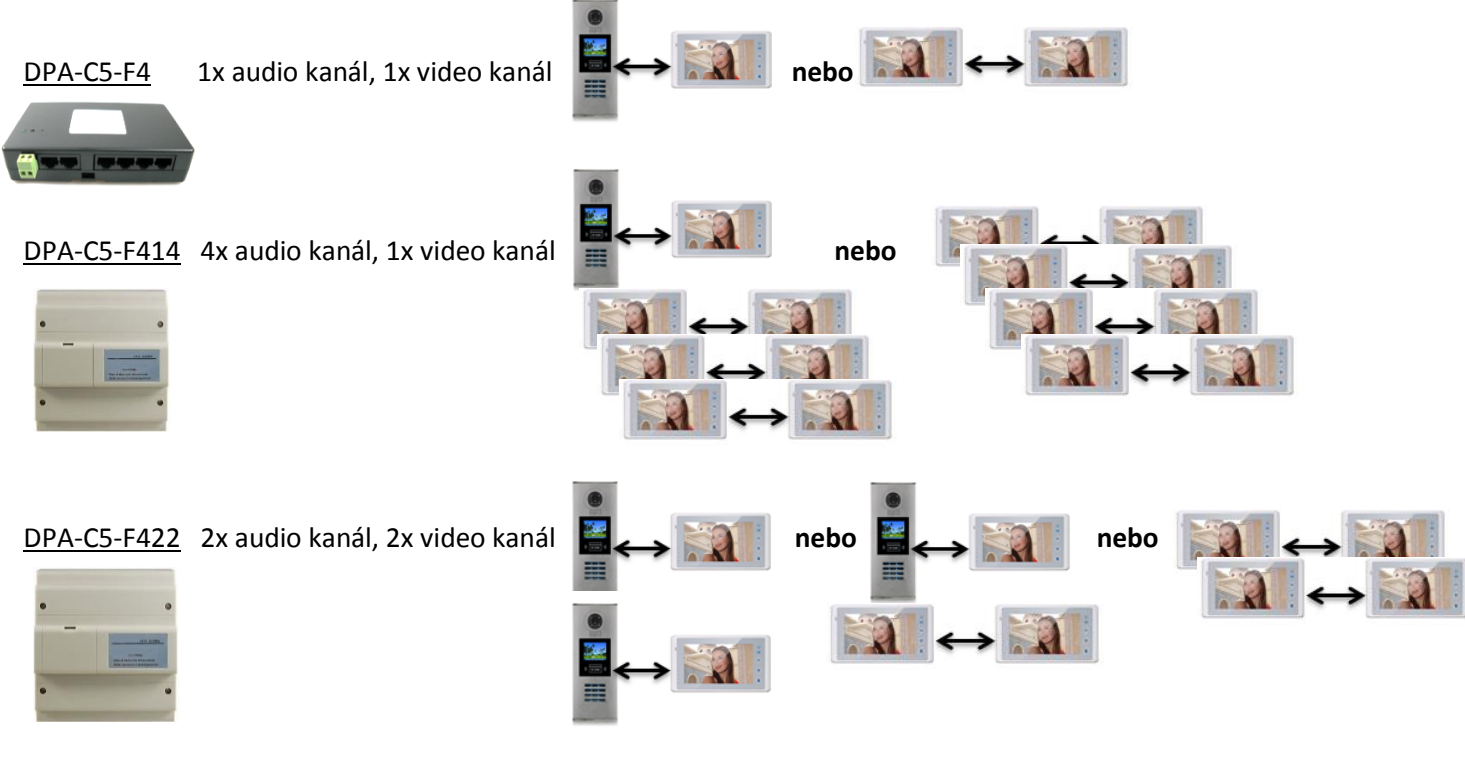

**Rozbočovač pro zapojení více dveřních stanic** DPA-C5-MDS nutné mít v systému také adaptér DPA-C5-IPC

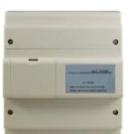

**Adaptér pro připojení do sítě LAN pro komunikaci a správu prostřednictvím PC** DPA-C5-IPC nutný doplněk k rozbočovači DPA-C5-MDS a modulu DPA-C5-IMC

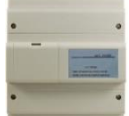

**Paměťový modul pro monitory DPM-573T** DPA-C5-IMC nutné mít v systému také adaptér DPA-C5-IPC

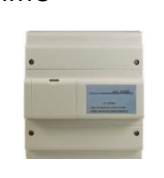

**Zesilovač a rozbočovač hlavního vedení** DPA-C5-VD Zvýšení dosahu a počtu rozbočovačů

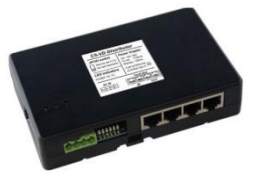

## **3. Základní schéma zapojení**

<span id="page-5-0"></span>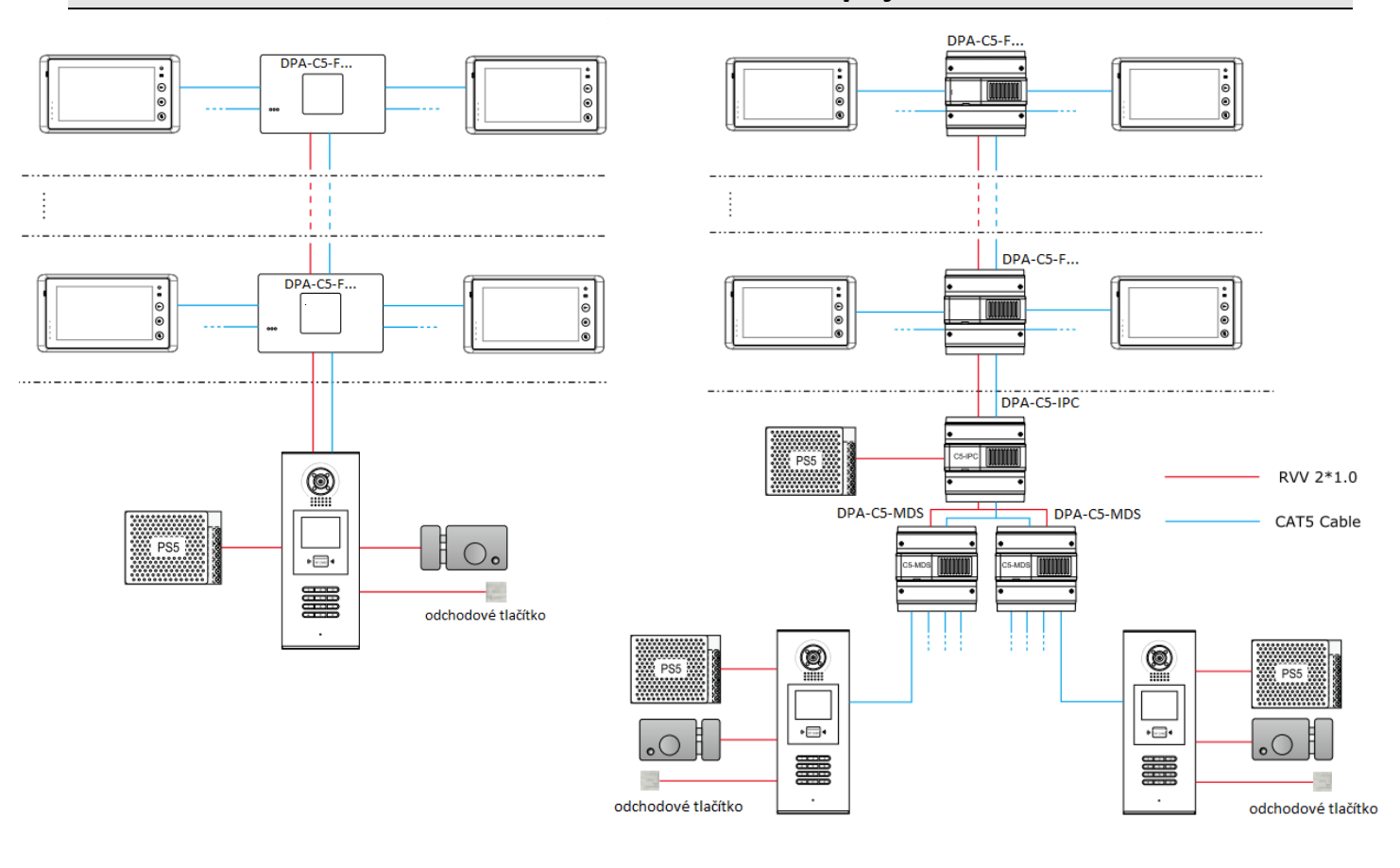

## **4. Jak postupovat při instalaci**

<span id="page-5-1"></span>Tento obecný návod platí pro instalaci všech CAT5 systémů. Samotné nastavení jednotlivých prvků najdete na následujících stranách.

- 1. Zapojte si pouze základní sestavu "na stole" s krátkými přímými patch kabely dle normy 568B. Tj. dveřní stanici + napájecí zdroj DPA-PS5-24 + 1 rozbočovač + 2 monitory s rozdílnou adresou (dveřní stanici i monitory nastavte dle kapitoly "[Důležité prvky základního nastavení"](#page-6-0)), poté otestujte.
- 2. Zapojte do sestavy "na stole" další požadované moduly (pokud bude instalovat), např. DPA-C5-IPC, DPA-C5- IMC, DPA-C5-MDS a otestujte.
- 3. V místě instalace ověřte připravenou kabeláž, dodržujte standard 568B. Minimálně páteřní trasu mezi dveřními stanicemi a rozbočovači doporučujeme otestovat profesionálními certifikačními LAN testery. S nimi např. odhalíte i nekvalitně naražené RJ-45 konektory. Kabely musí minimálně splňovat normu CAT5, doporučujeme stíněné FTP. Pro napájení je ideální dvoulinka 2×1mm². Certifikované měřicí přístroje si můžete u nás i zapůjčit.
- 4. Nyní před-konfigurovanou základní sestavu zapojte přímo do místa instalace. Rozšiřující moduly (IPC, IMC…) doporučujeme instalovat až později. Pokud odpojíte IPC jednotku, tak nezapomeňte změnit ID stanice.
- 5. Systém postupně rozšiřujte od další rozbočovače a monitory, nezapomeňte je všechny správně adresovat. Stále průběžně testujte a kontrolujte napětí na monitorech a dalších komponentách.
- 6. Pokud bude celý systém funkční, přidejte rozšiřující moduly. Jak IPC jednotka, tak i dveřní stanice by měly svých diagnostikách vidět všechny ostatní zařízení online. V případě přítomnosti IPC jednotky nezapomeňte opět změnit ID dveřní stanice.

Řešení problémů viz kapitola " [Řešení běžných problémů](#page-20-0)"

## **5. Důležité prvky základního nastavení**

## <span id="page-6-1"></span><span id="page-6-0"></span>**5.1 Dveřní stanice**

Nastavení pomocí MENU (ukládá se znakem #). V pohotovostním režimu zadejte **#9008** a poté **66666666**.

**Přiřazení dveřní stanice do systému**

Zvolte **1#** pro přístup do *Tools*.

Zadejte **1** pro přístup do *Installer Setup*, následně opět **1** pro nastavení ID dveřní stanice. Nastavitelná ID:

- **0** … dveřní stanice je jediná v systému, ve kterém **NENÍ** zapojen také adaptér **DPA-C5-IPC** následně dle zapojených rozbočovačů pro monitory
	- **1** … zapojeny rozbočovače **DPA-C5-F4**
	- **2** … zapojeny rozbočovače **DPA-C5-F414**
	- **3** … zapojeny rozbočovače **DPA-C5-F422**
- **1** … dveřní stanice je jediná v systému, ve kterém **JE** zapojen také adaptér **DPA-C5-IPC**
- **1 4** … dveřní stanice je zapojena do rozbočovače **DPA-C5-MDS**, portu **1**/**2**/**3**/**4**
- **5 8** … dveřní stanice je zapojena do druhého rozbočovače **DPA-C5-MDS**, portu **1**/**2**/**3**/**4**

### **Správa identifikačních prvků**

 V instalačním nastavení je dále pod volbou **4** nastavení **Card memory**. Nastavitelné hodnoty:

- **0** … identifikační klíčenky se budou přidávat pouze v menu dveřní stanice (**4-# Card Manage** viz obr. výše).
- **1** … identifikační klíčenky budou spravovatelné zejména přes software **K2012**, aplikace **IP Access** ! v případě změny této hodnoty po nadefinování dveřní stanice do aplikace **IP Device,** je nutné dveřní stanici z aplikace smazat a nadefinovat znovu !
- **Počet a styl zadávaných pozic při vyzvánění**

 V instalačním nastavení je dále pod volbou **5** nastavení **Doorplate mode**. Nastavitelné hodnoty:

- **0** … vyzvánění začne ihned po zadání čísla bytu
- **1** … vyzvánění začne stiskem **#** po zadání čísla bytu

 Volání z dveřní stanice do bytového monitoru probíhá prostřednictvím zadání až 8-místné adresy bytu skládající se z čísel/písmen/čísel a písmen. Pro použití písmen je nutné mít v systému také DPA-C5-IPC.

 Zadejte **0** pro nezobrazení pozice, **1** pro číselnou pozici, **2** pro písmenovou pozici, **3** pro vložení pomlčky. např. adresy bytů vložené nastavení pozic

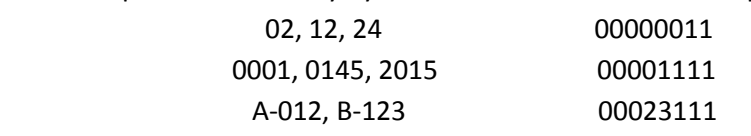

Pokud zadáte pouze 00000001, tedy jednočíselné pozice, tak se již poté nedostanete standartní cestou do "1-# Tools" menu. Řešením je kód #8001 (vyťukejte ve Standby režimu) a heslo 66666666. Tento kód vás navede přímo do "Tools" menu.

**Datum a čas**

*Menu – Tools* … Zadejte **2** pro přístup do *Setup*, následně zvolte **6. Clock**.

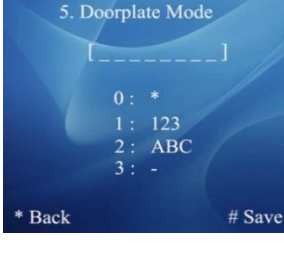

 $>>$  DEBUG STATE  $<$ -----------------<br>Installer Setup Setup

Setup<br>Monitor Program<br>Card Manage  $--$ Tools Online Monitor... Online Devices...

 $EXIT: # - 9009$ 

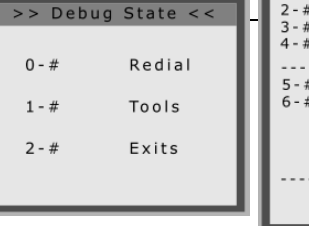

# <span id="page-7-0"></span>**5.2 Monitory**

Nastavení pomocí MENU (instalační nastavení) dle konkrétního typu monitoru, viz příslušný manuál.

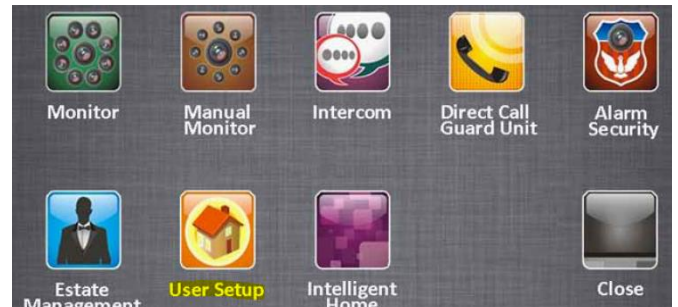

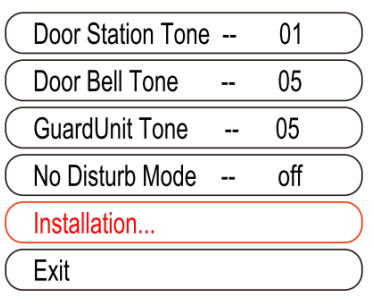

Přístupové heslo: **2412** příp. **2008**

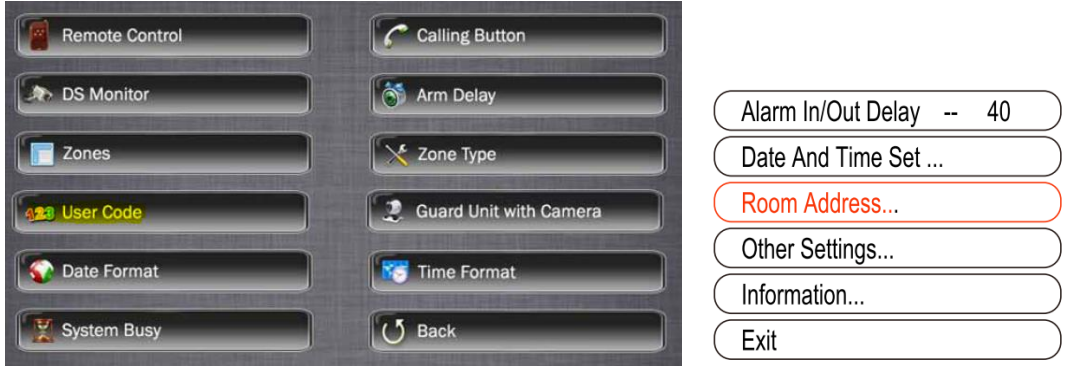

Zadáme 4-místnou adresu monitoru, pod kterou budeme monitor vytáčet.

# <span id="page-7-1"></span>**5.3 Audio sluchátka**

Adresa u DPP-502 se přiřadí automaticky a je 4místná. Zjistíte jí tak, že nejdříve uvedete dveřní stanici do Debug módu a poté stiskněte 1. tlačítko na DPP-502 a ve stejnou chvíli se vám jeho čísl objeví na displeji dveřní stanice. Pokud chcete adresu změnit, postupujte dle pokynů níže:

Pokud potřebujete ID DPP-502 (nebo monitoru) změnit, tak ve standby dveřní stanice vytočte #8003 a poté heslo 66666666. Nyní můžete přemapovat původní číslo na jiné (může být i 2místné, např. tedy 0020).

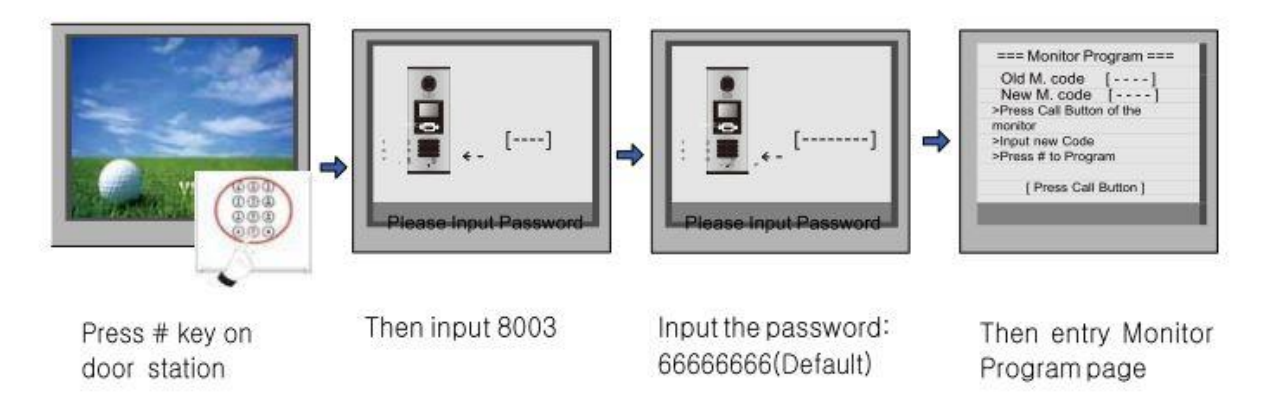

<span id="page-8-0"></span>Impedanční přepínač **VD-SET** nastavíme do polohy **vpravo (ON)** (nebude směřovat k portům) u rozbočovače v případě, že je tento zapojený jako poslední. Dva přepínače **S1** zůstanou v poloze OFF. Jednodušší rozbočovač  $P + P -$ PA **IN-USE** DPA-C5-F4 má pouze jediný impedanční přepínač. **ERROF POWEI** 

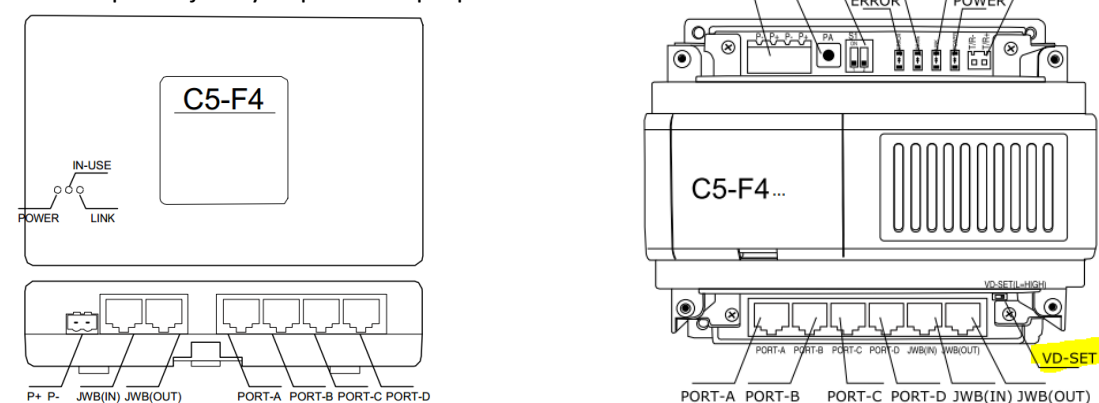

Při použití rozbočovačů DPA-C5-F414 a F422 je funkční interkom mezi monitory jen v případě, kdy je v sytému přítomna **IPC jednotka**. Pokud tomu tak není, je řešením odstřihnout 1. a 2. drát CAT5 kabelu na straně dveřní stanice. Pokud používáte standart 568B (doporučujeme), tak je to bílo-oranžový a oranžový drátek.

> 1V 4A 2V 2A

1V 1A

# <span id="page-8-1"></span>**5.5 Rozbočovače pro až 4 dveřní stanice (DPA-C5-MDS)**

Spodní svislý přepínač nastavíme vždy do střední polohy

Přepínače **S1** nastavíme do poloh dle pořadí rozbočovače v systému.

- **1.** MDS … **off off off off off off**
- **2.** MDS … **on off off off off off**
- **3.** MDS … **off on off off off off**
- **4.** MDS … **on on off off off off**

*Modul DPA-C5-MDS je funkční pouze s modulem DPA-C5-IPC*

# <span id="page-8-2"></span>**5.6 Adaptér pro připojení do sítě LAN (DPA-C5-IPC)**

Adaptér pro připojení do sítě LAN (DPA-C5-IPC)

Přepínače **S1** nastavíme do poloh dle zapojených rozbočovačů v systému.

- zapojen rozbočovač **DPA-C5-MDS on - - off off off**
- **NE**zapojen rozbočovač **DPA-C5-MDS off - - off off off**
- zapojen rozbočovač **DPA-C5-F414 - on off off off off**
- zapojen rozbočovač **DPA-C5-F422 - off on off off off**
- zapojen rozbočovač **DPA-C5-F4**
	- **- off off off off off**

Jumpery **JP1/2/3** odpojíme v případě zapojeného rozbočovače **DPA-C5-MDS**. Přepínač **SW1** nastavíme do polohy dle zapojeného rozbočovače:

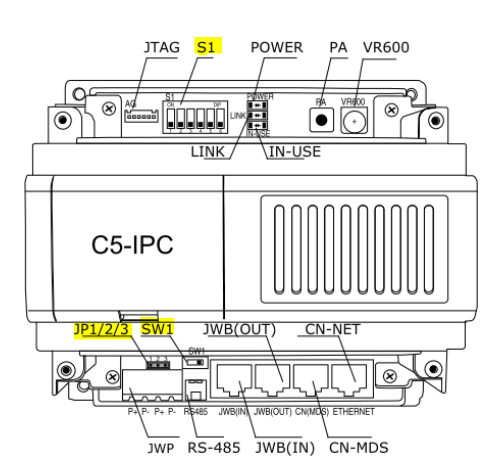

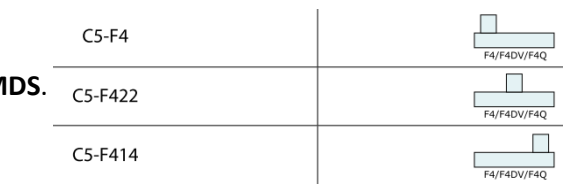

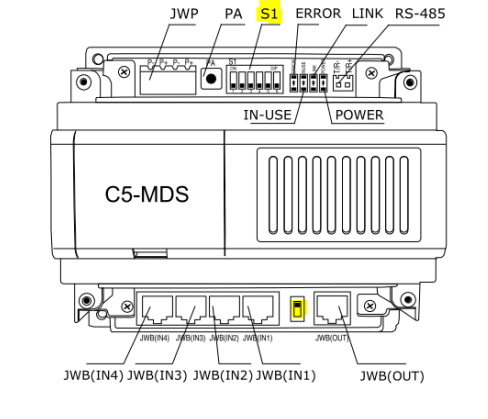

9

# <span id="page-9-0"></span>**5.7 Software K2012 (modul IPDevice)**

Zkontrolujeme, zda je interkom povolen a v případě zapojení rozbočovače **DPA-C5-MDS** nadefinujeme **obsazenost jednotlivých portů** dveřními stanicemi. Parameters Management 156 (192.168.10.156)

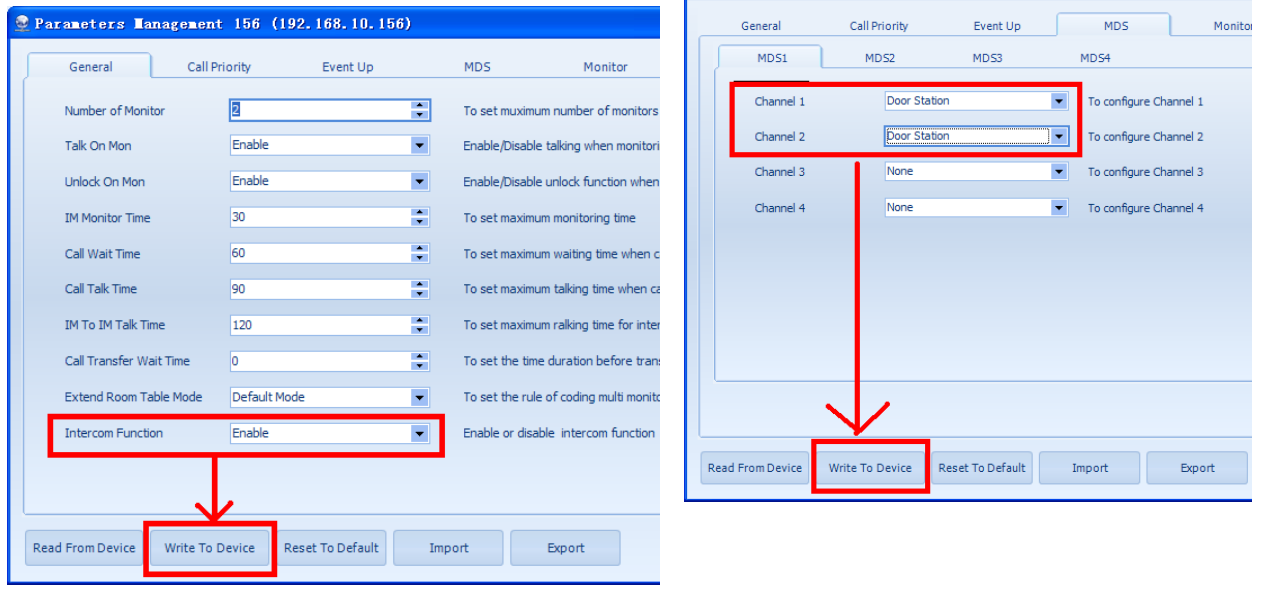

(intercom se vytáčí v bytových monitorech kódem **000 \_ \_ \_ \_** , kde \_ \_ \_ \_ je adresa cílového monitoru)

## **6. Software K2012**

## <span id="page-9-2"></span><span id="page-9-1"></span>**6.1 Instalace**

Nainstalujeme souborem "Setup.exe", nachází se na přiloženém CD u zařízení **DPA-C5-IPC**, také ke stažení zde: [ftp://ftp.asm.cz/XtendLan/=0=Domovni\\_telefony==/Manualy&Software/CAT5\\_system/DPA-C5-IPC/software](ftp://ftp.asm.cz/XtendLan/=0=Domovni_telefony==/Manualy&Software/CAT5_system/DPA-C5-IPC/software)

Druhý software - **AV Config**, umístěný na tomtéž místě, slouží pro změnu IP adresy adaptéru **DPA-C5-IPC**.

Po instalaci software **K2012** zkontrolujeme, že IP adresy počítače a adaptéru IPC odpovídají rozsahu adres, viz níže uvedená tabulka: 192.168.0.2 - 192.168.0.240 C5-IPC

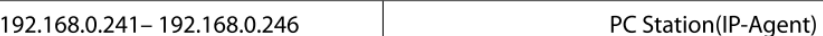

Software **K2012** sestává ze čtyř aplikací (modulů):

- **IP Device** nastavení software a připojených zařízení
- **IP Agent** komunikace s dveřními stanicemi a monitory
- **IP Access**  správa přístupových práv (klíčenek) uživatelů do systému
- **IP Admin**  správa přístupových práv do software K2012 a záloha databáze

Přihlášení do aplikací:

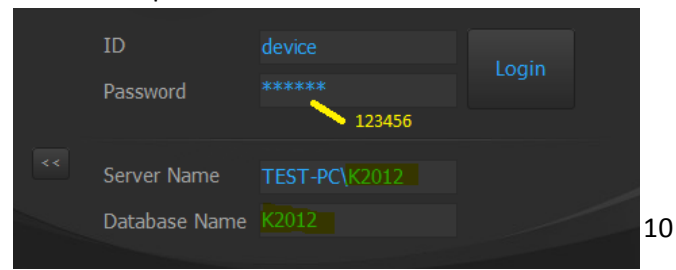

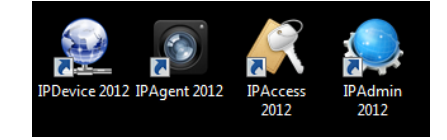

# <span id="page-10-0"></span>**6.2 Modul IP Device – přiřazení zapojených zařízení**

Pravým klikem na **Default project** vyvoláme nabídku, vybereme **Project Property**, zvolíme **C5** a uložíme.

 $\blacktriangle$ 

 $\sqrt{ }$ 

Cancel

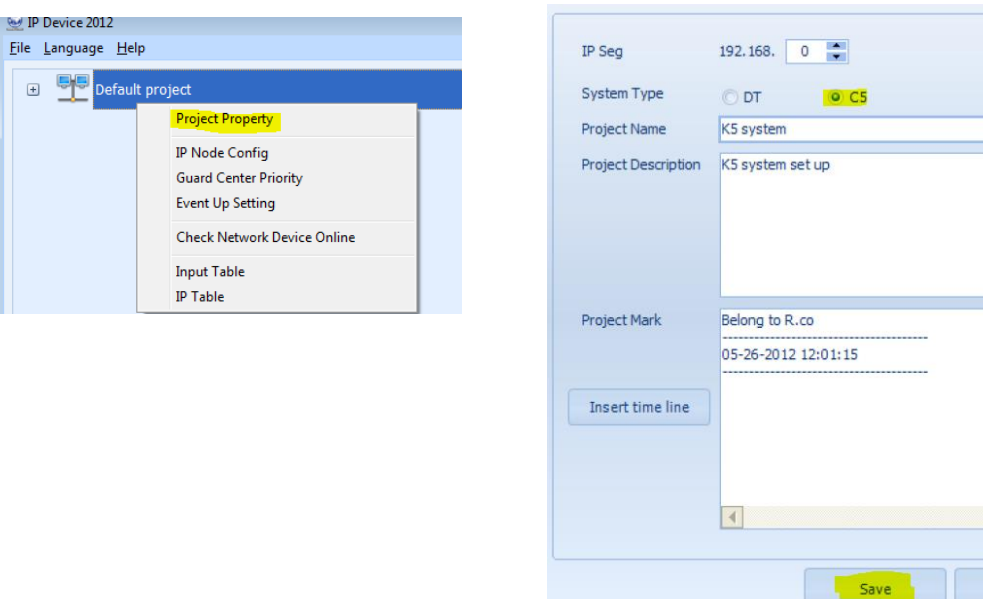

Pravým klikem na projekt vyvoláme nabídku, vybereme **IP node config**, následně **Scan & Check**, **Search**

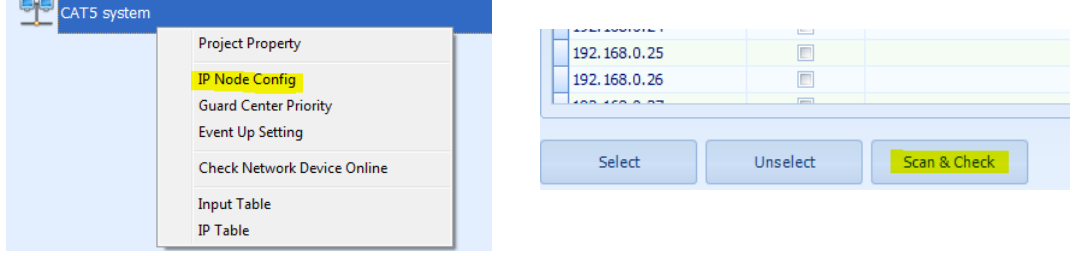

Jakmile se dokončí proces hledání online zařízení, zvolíme **Close**

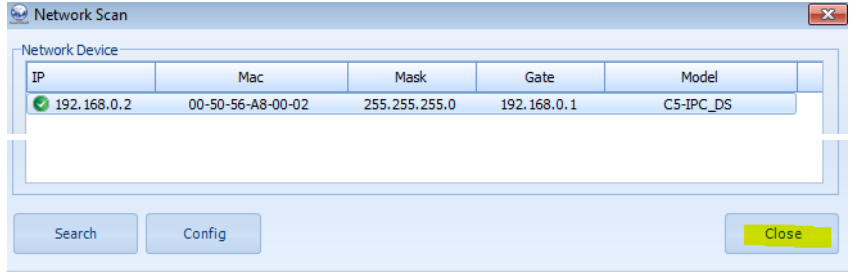

**Povolíme** (zatrhneme) nalezená zařízení a nadefinujeme IP adresu PC, **uložíme**

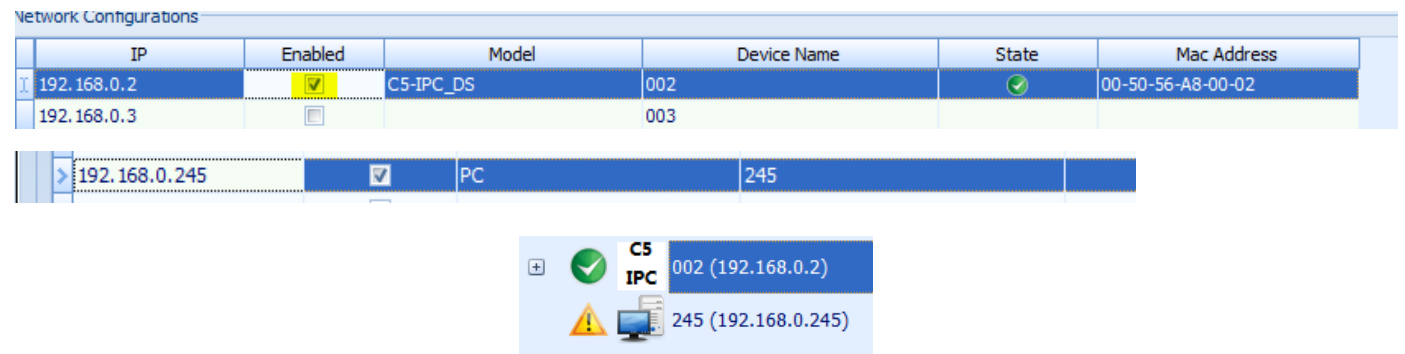

Pravým klikem na **C5 IPC** vyvoláme nabídku, zvolíme **DS Config**, zadáme připojené dveřní stanice, uložíme

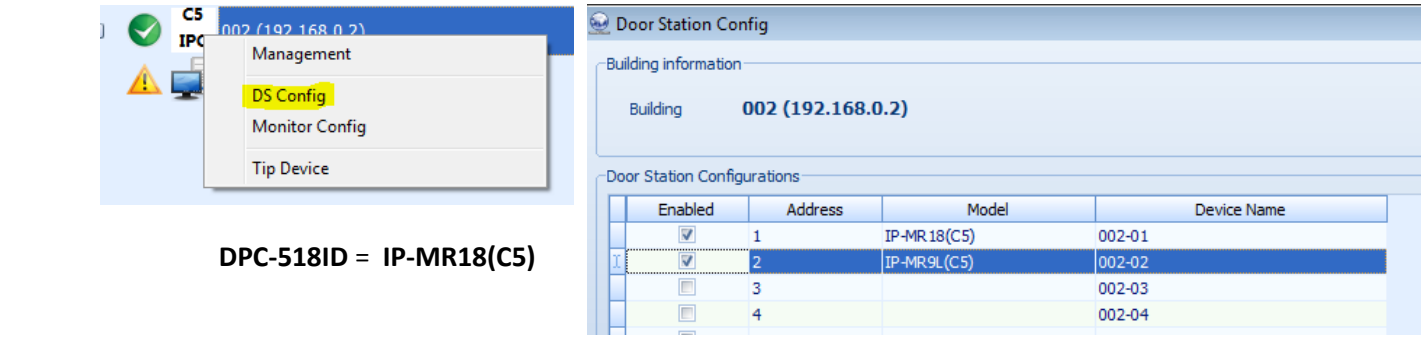

Pravým klikem na **C5 IPC** vyvoláme nabídku,zvolíme **Monitor Config**, zadáme připojené monitory, uložíme

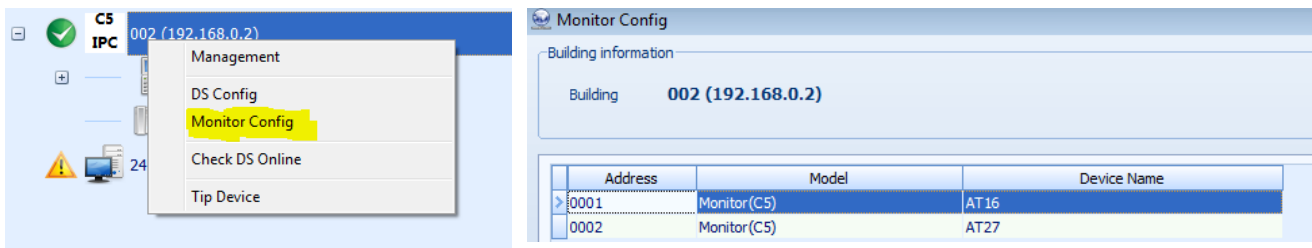

Je-li vše v pořádku, uvidíme zařízení online

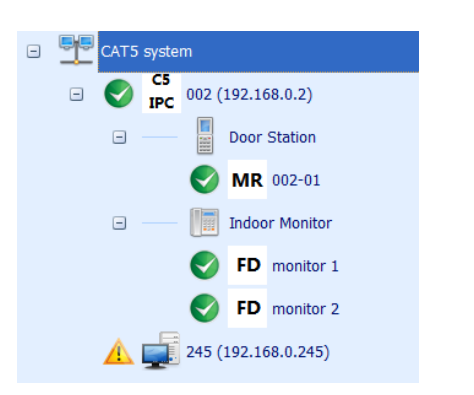

 Pravým klikem na **C5 IPC** vyvoláme nabídku, ze které vybereme **Management** Zde můžeme upravit nastavení systému, včetně povolení interkomu a více dveřních stanic v systému.

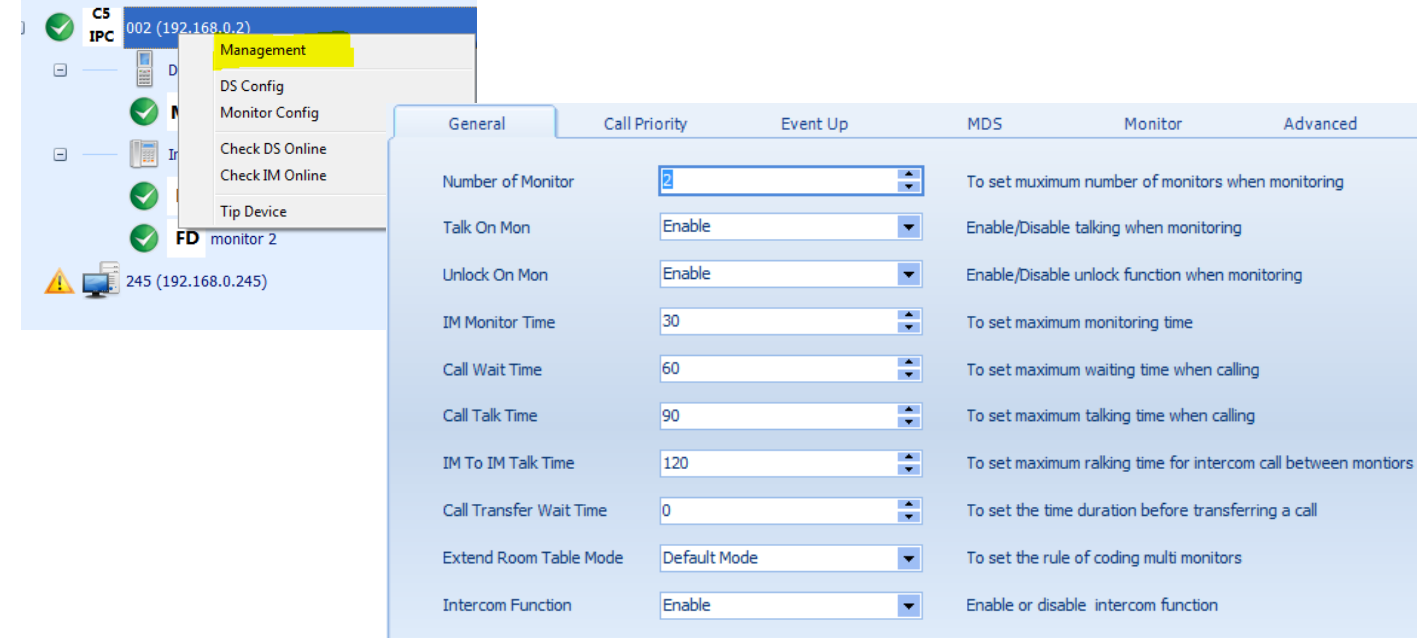

<span id="page-12-0"></span>Máme-li v menu dveřní stanice nastaven parametr **Card memory** = **1**, můžeme spravovat přístupové práva identifikačních prvků prostřednictvím software, včetně nastavení omezené doby, kdy je povolen přístup.

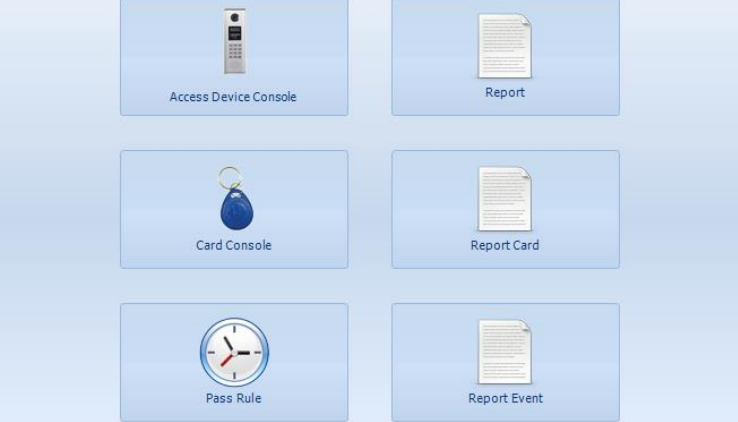

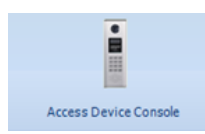

## nadefinujeme zapojený adaptér **DPA-C5-IPC** dle obrázků níže

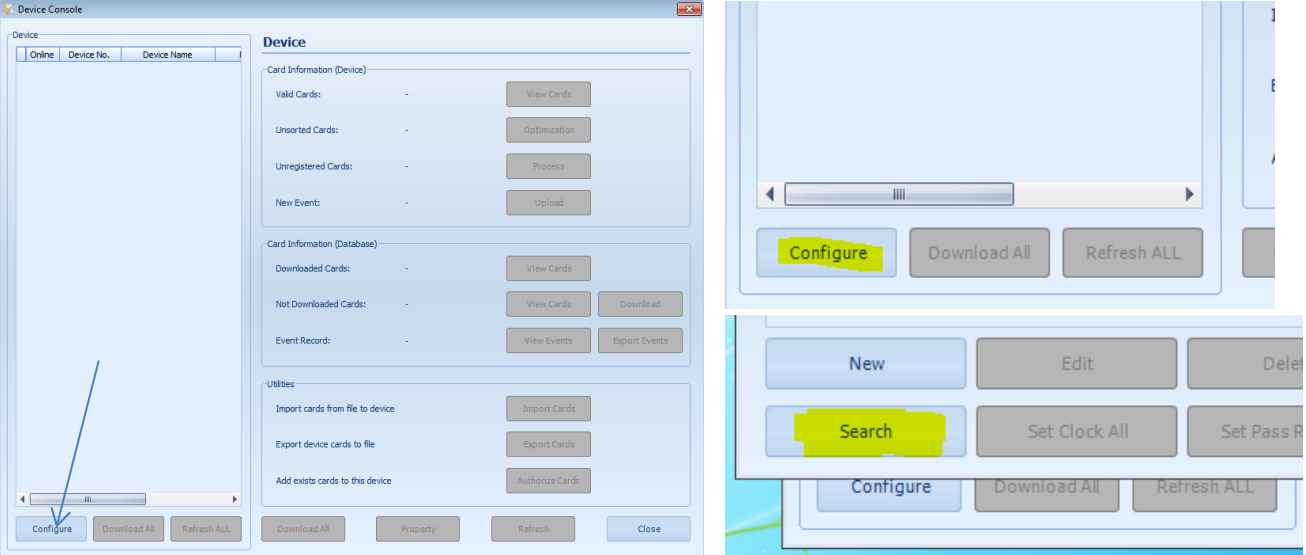

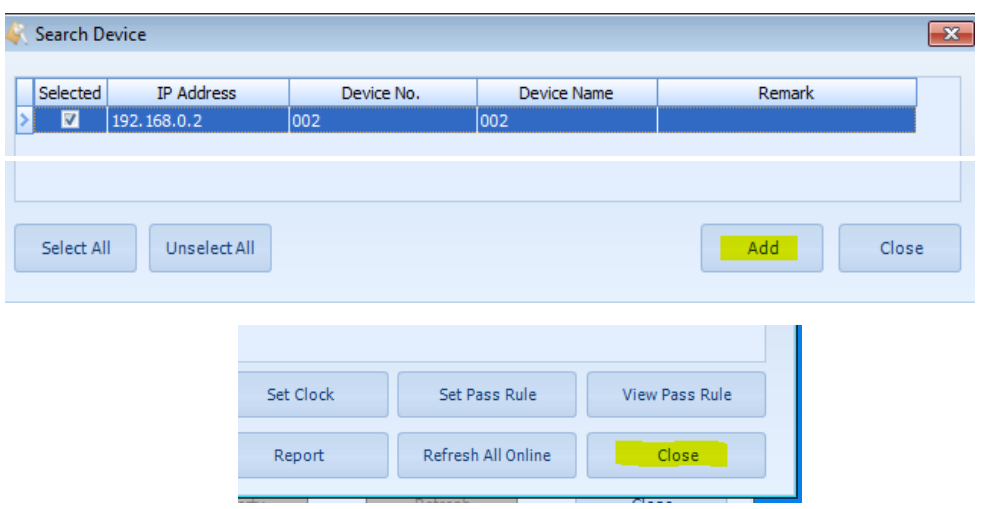

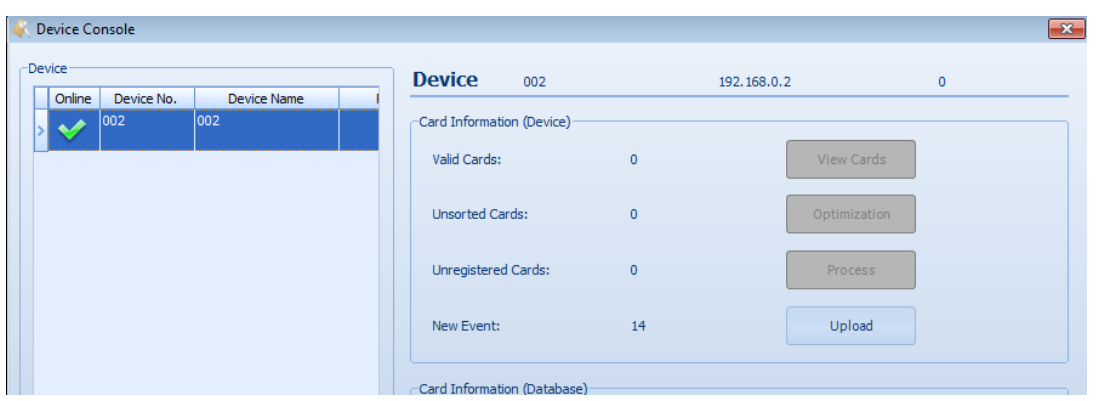

# *Card Console* **nadefinujeme uživatelské identifikační prvky (klíčenky) dle obrázků níže**

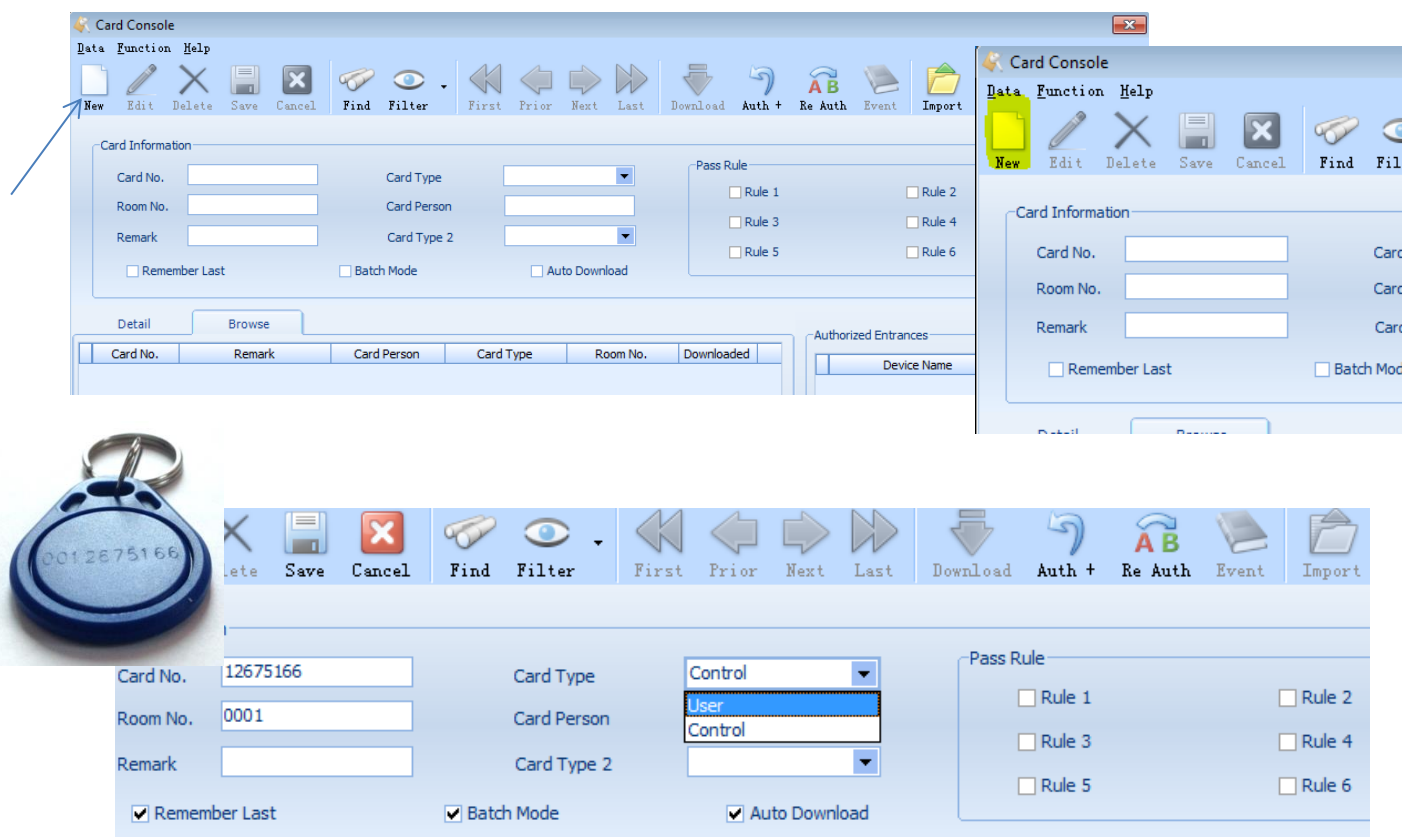

Card Type: **User** … uživatel má přístup vždy nebo nikdy **Control** … uživatel má přístup v nadefinovaném období (den v týdnu, čas)

### Pass Rule: **výběr pravidel přístupu**, definují se v části podaplikaci **Pass Rule**, popsána v další odrážce

 $\bigcirc$ Find Filter

> Card Type Card Person Card Type

Batch Mode

Cancel

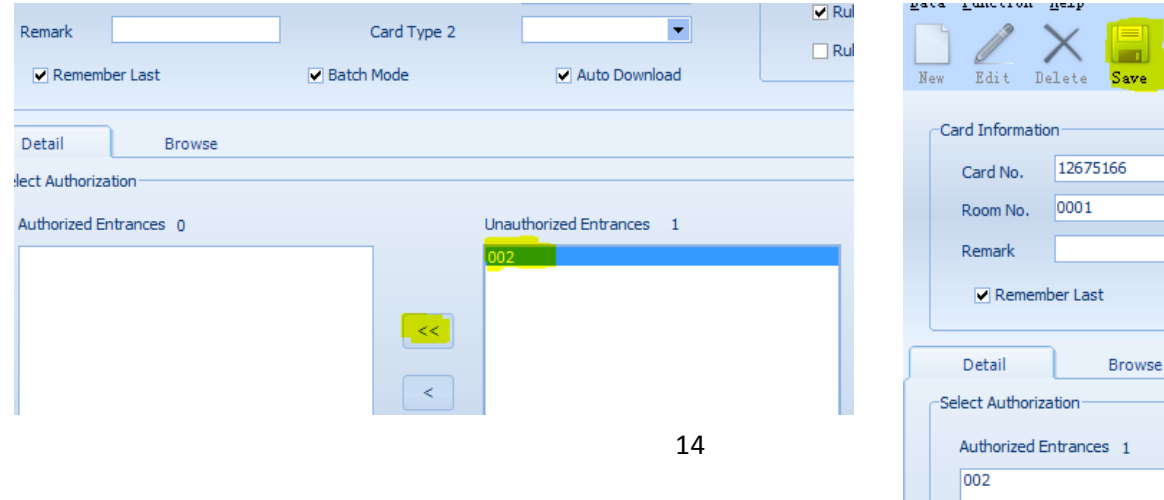

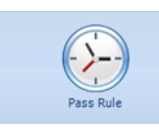

### nastavíme **pravidla přístupu**

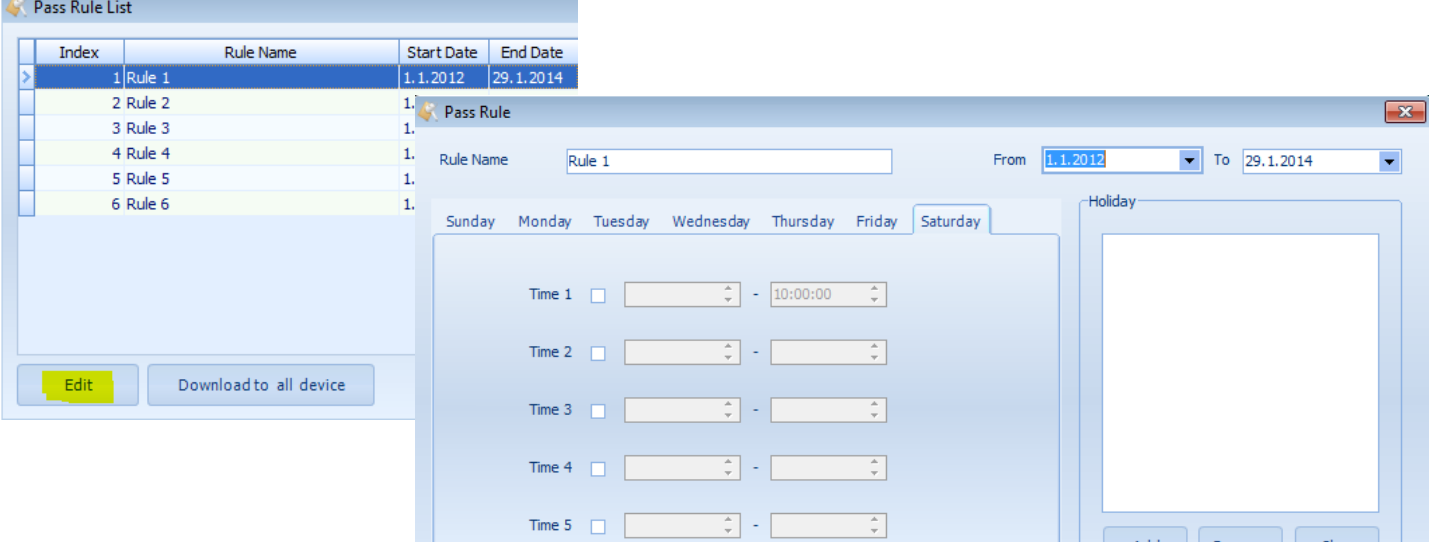

Add

Remove

Save

Clear

Cancel

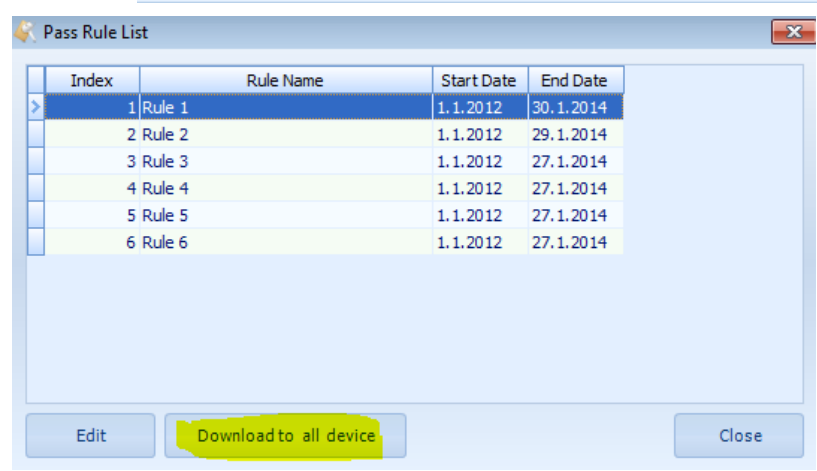

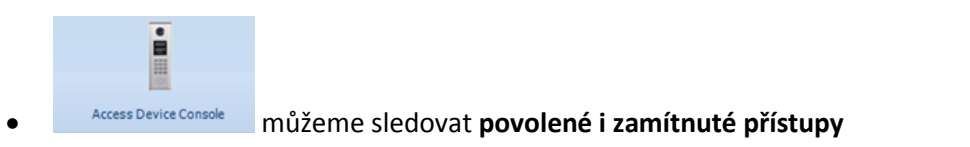

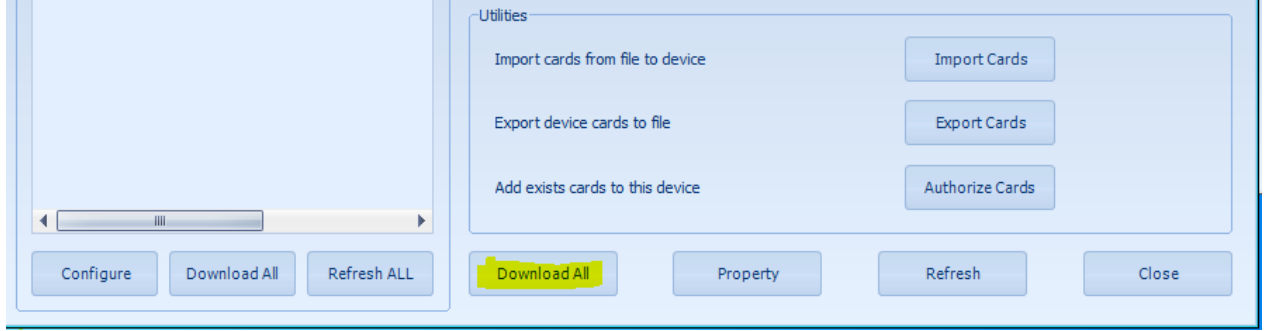

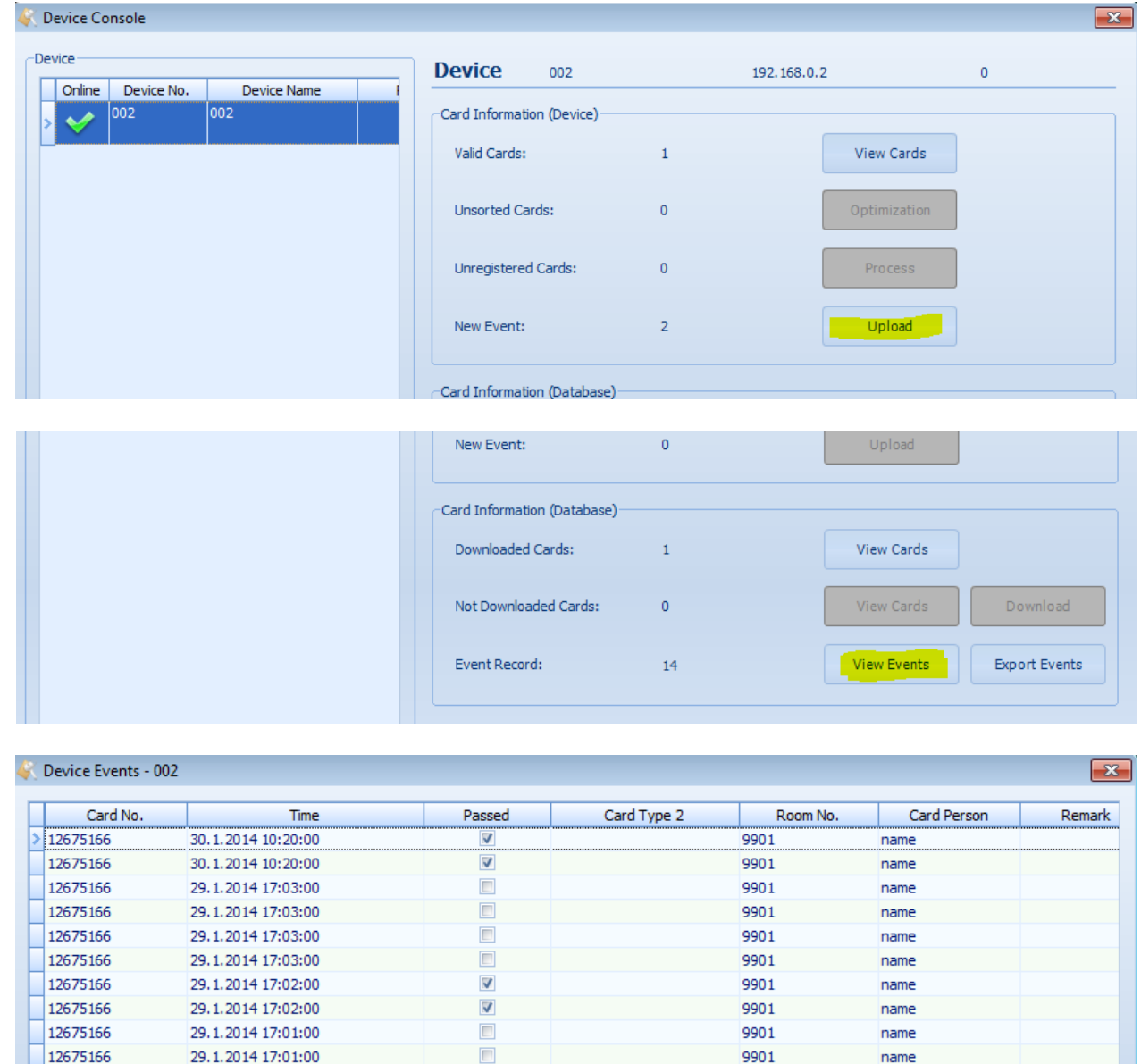

# <span id="page-15-0"></span>**6.4 Modul IP Device / IP Agent – volání z dveřní stanice (monitoru) na počítač a naopak**

V nastavení **Management** – **Call table** – **Call priority** nadefinujeme propojení s počítačem

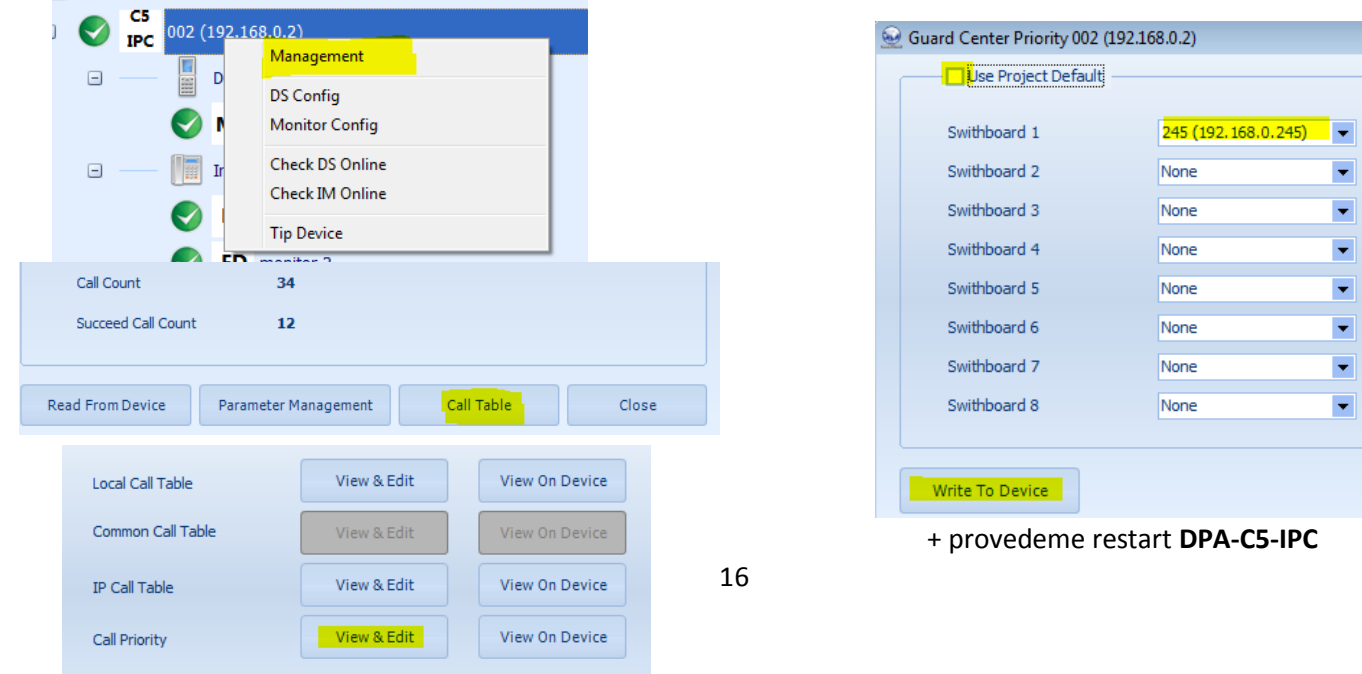

**Volání z dveřní stanice na počítač** (aplikaci IP Agent)

Spustíme aplikaci a na dveřní stanici vytočíme číslo **0000**.

**Volání z počítače** (aplikace IP Agent) **na dveřní stanici a monitor**

 $\bigcirc$  J  $\bigcirc$  002-01 (192.168.0.2) **Wait pickup** monitor 1

**Volání z monitoru na počítač** (aplikace IP Agent)

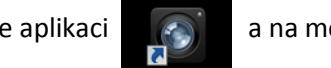

Spustíme aplikaci **a na monitoru zvolíme volání guard unit / správce** (dle typu monitoru)

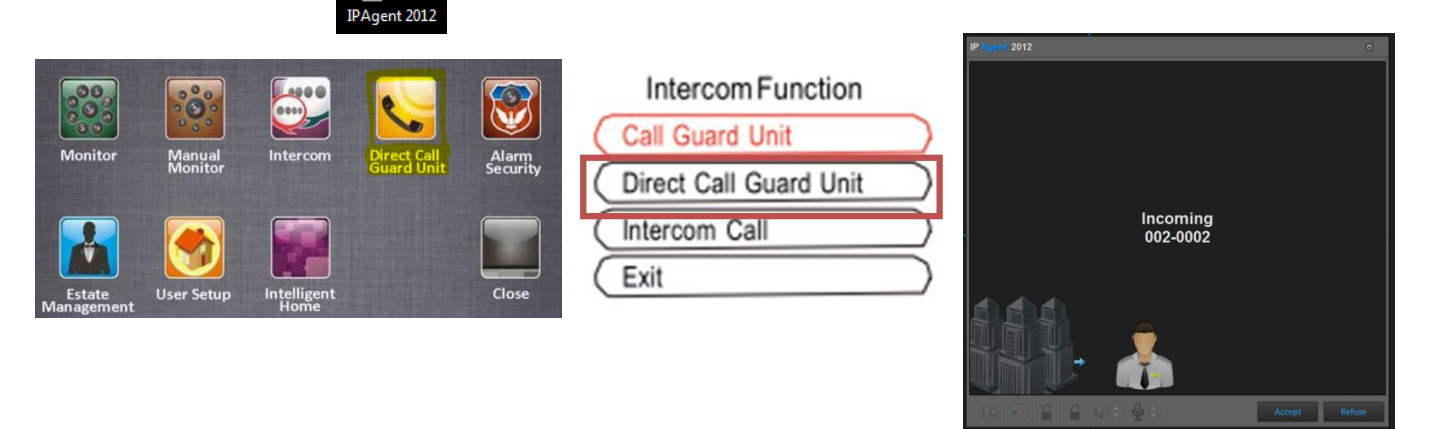

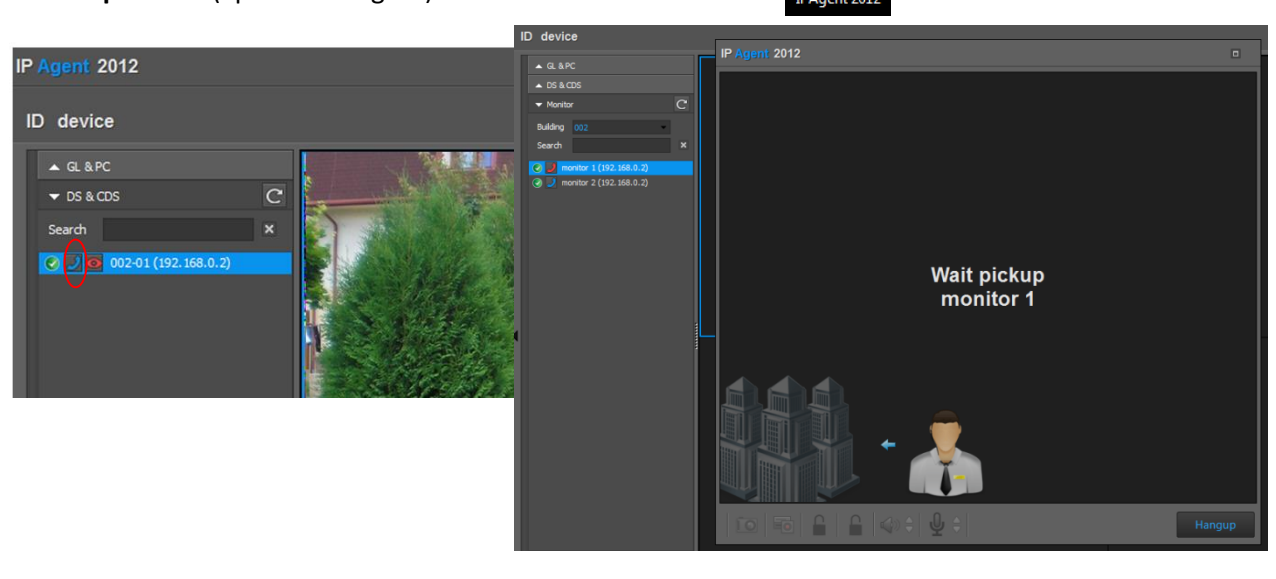

 $\overline{\bullet}$ IPAgent 2012

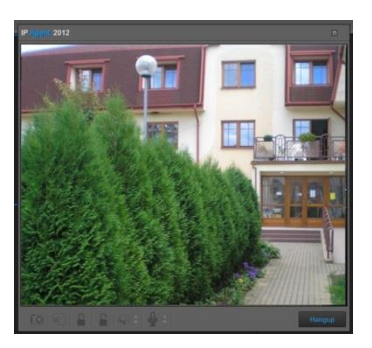

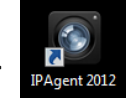

## **7. Paměťový modul pro monitory DPM-573T DPA-C5-IMC**

- <span id="page-17-0"></span>Paměťový modul zapojíme **mezi adaptér IPC a rozbočovač** pro monitory
- Funkci povolíme v aplikaci **IP Device Parameters Management**

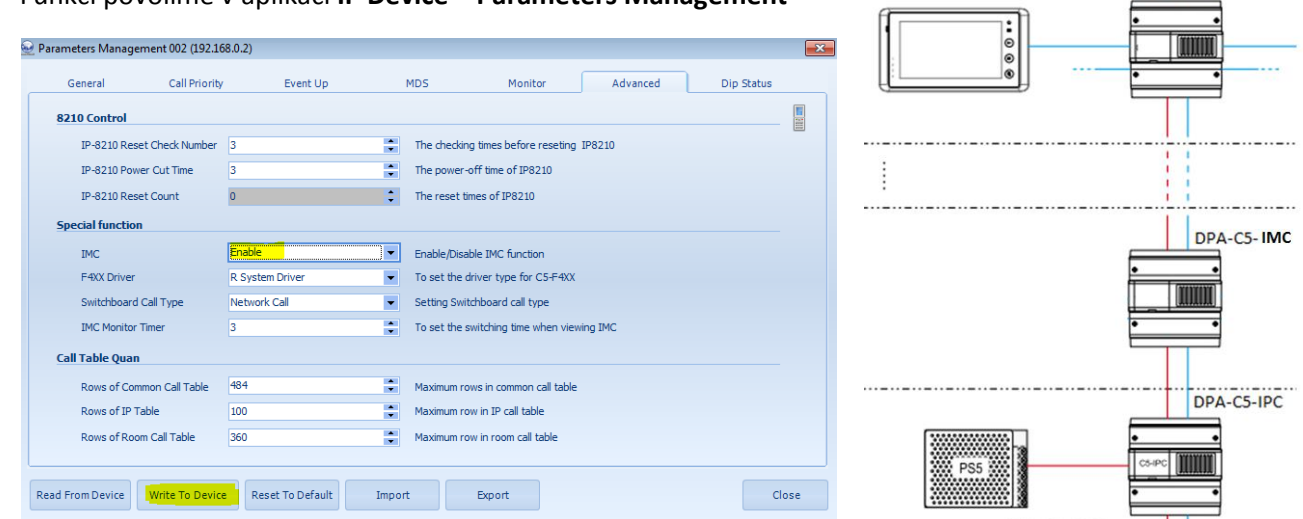

**DPA-C5-F...** 

Správnou funkčnost můžeme ověřit pomocí vyhledávací utility v menu dveřní stanice

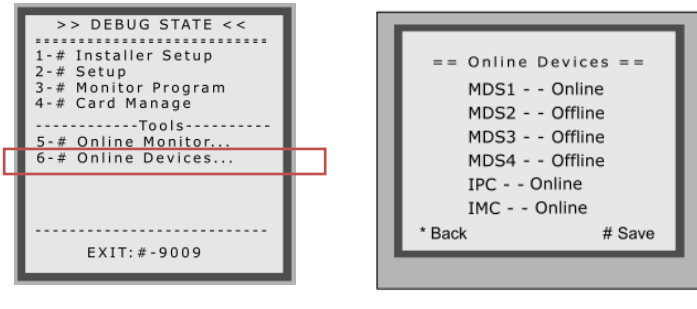

 Po následném prvním zvonění z dveřní stanice na monitor (prvním uložení snímku) se v menu monitoru zpřístupní funkce **Memory Playback**

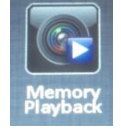

# **8. Zesilovač a rozbočovač hlavního vedení DPA-C5-VD**

- <span id="page-17-1"></span> V jednom CAT5 systému videovrátných může být standardně 20 rozbočovačů pro monitory. Maximální vzdálenost nejvzdálenějšího rozbočovače pro monitory od dveřní stanice je 80 m.
- Zesilovač může vedení rozšířit **o dalších 80 m** a přidat **dalších 12 rozbočovačů pro monitory**.
- Maximálně dva zesilovače DPA-C5-VD můžete použít v jednom systému.
- Maximální vzdálenost pak mezi DS a posledním rozbočovačem může dosáhnout až 240 m a lze použít 44 rozbočovačů.
- Další běžné použití DPA-C5-VD je pro rozbočení hlavního vedení do dvou stoupaček.

# **9. Připojení analogové kamery pomocí modulu DPA-C5-MDS**

<span id="page-18-0"></span>Rozbočovač **DPA-C5-MDS** umožňuje připojit kromě CAT5 dveřních stanice rovněž analogové kamery. Nutné využít modulu **DPA-C5-DC** a externího zdroje 12 VDC.

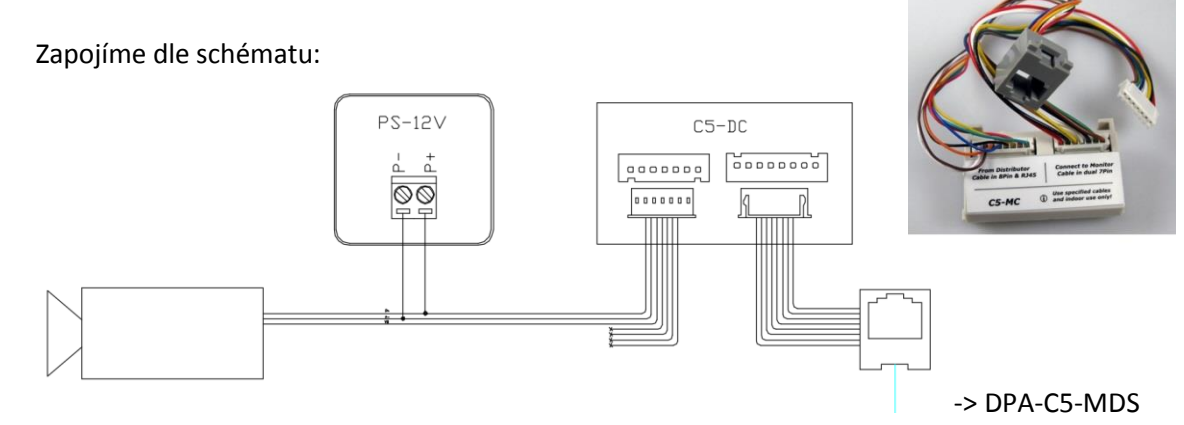

 V aplikaci **IP Device** pravým klikem myši na **C5 IPC** vyvoláme nabídku, ze které vybereme **Management**, přepneme se na záložku **MDS** a zde nadefinujeme obsazenost portů rozbočovače **DPA-C5-MDS**.

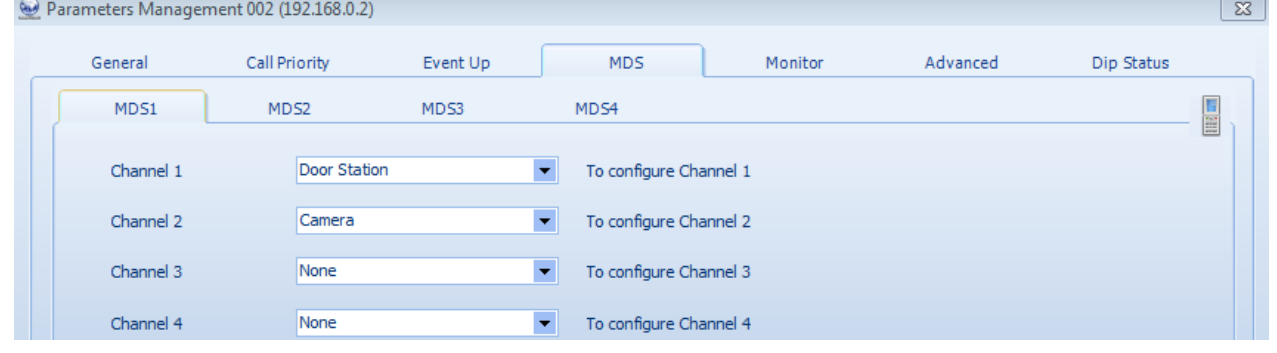

# **10. Vložení jmenného seznamu do dveřní stanice**

<span id="page-18-1"></span>Připojte převodník **DPA-D2-CONF** do počítače, nainstalujte případné ovladače dle pokynů v manuálu. Spusťe

aplikaci **ST Config** a připojte k převodníku dveřní stanici.

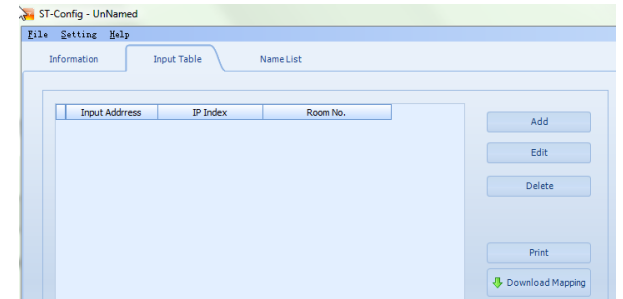

#### Vytvořte nový projekt "MRXL".

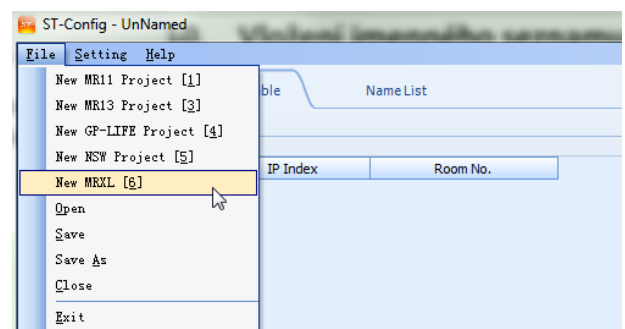

**Zadejte COM port**, na kterém se nadefinoval převodník, baud rate nastavte na **38400.** Software nalezne zařízení.

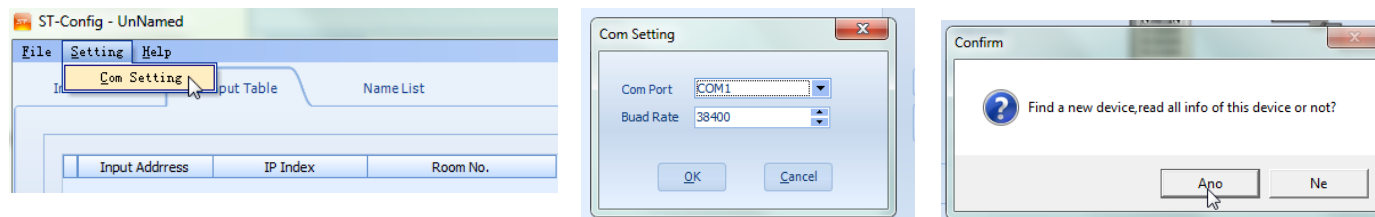

Přepněte se do záložky "Namelist" a nadefinujte pro adresy zástupná jména. Adresy zadávejte v 4místném tvaru (**adresa se zadává zleva**, 01 zadejte ve tvaru 1000, 30 zadejte ve tvaru 0300) .

Další řádky přidáte tlačítkem **Add** a smažete tlačítkem **Delete**.

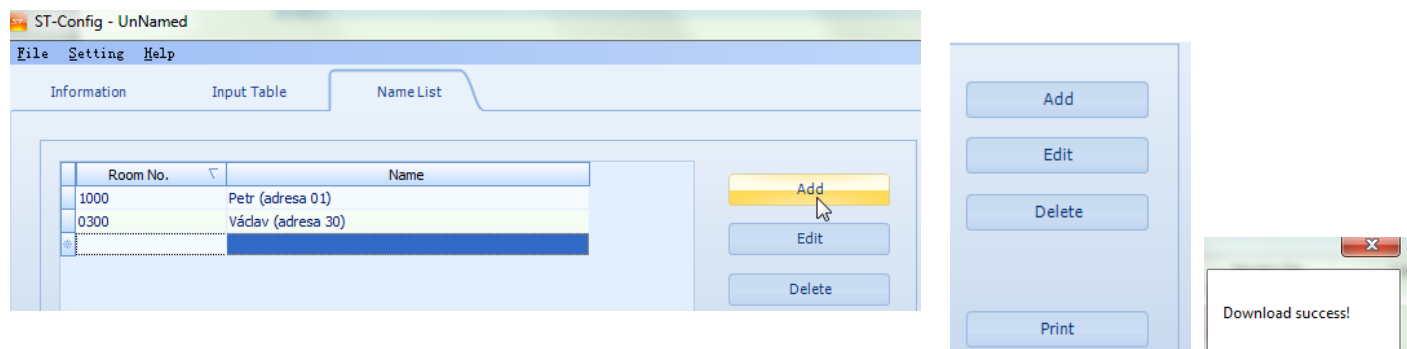

Nakonec tlačítkem **Download** seznam jmen odešlete do zařízení.

Jmenný seznam lze poté vyvolat na dveřní stanici zadáním "9#" (při prázdném seznamu nefunguje). Mezi stránkami se přepínáte pomocí "8".

**小** Download

 $\mathbb{Z}$ 

 $\overline{\mathsf{OK}}$ 

## **11. Připojení bytového zvonku k monitoru**

<span id="page-19-0"></span>Bytové monitory CAT5 systému videovrátných XtendLan podporují připojení bytového zvonku. Může jím být běžné tlačítko, ale také [dveřní stanice 4drátového systému](http://www.asm.cz/zbozi/dverni-stanice-barevna-ccd-14-kamera-zvonek-4-drat-destovy-kryt-povrchova-montaz-podlozka.html) videovrátných XtendLan. Princip spočívá ve využití 4pinového konektoru bytového monitoru.

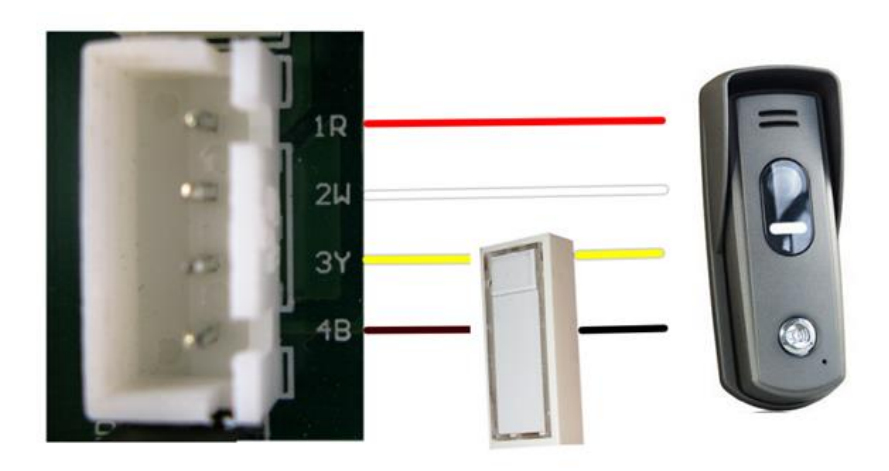

# **12. Řešení běžných problémů**

<span id="page-20-0"></span>Při výskytu jakýkoliv problémů se nejdříve **systém snažte zjednodušit**, abyste problém dokázali lokalizovat. Pokud je závada jen na jenom monitoru, tak zkuste prohodit s jiným otestovaným funkčním monitorem. Snadno pak zijstíte, zda závada souvisí s monitorem nebo s místem.

**Ověřte kabeláž**, používejte všude standard pro zapojení 568B. Kabeláž můžete ověřit běžným ohmickým LAN testerem. Ale minimálně páteřní trasu mezi dveřními stanicemi a rozbočovači doporučujeme otestovat profesionálními certifikačními LAN testery. S nimi např. odhalíte i nekvalitně naražený RJ-45 konektor. Kabely musí minimálně splňovat normu CAT5 (nejlépe stíněné FTP), pro napájení je ideální dvoulinka 2×1mm². Certifikované měřicí přístroje si můžete u nás i zapůjčit.

Každý monitor připojený do rozbočovače je galvanicky oddělen od zbytku sítě. Pokud by např. měl vážnou závadu a způsobil by zkrat, tak budou na okamžik vyřazeny rozbočovače a monitory připojeny na stejný zdroj napájení. Ale jen na krátký okamžik, než se utaví 1,1A pojistka na výstupu rozbočovače. Po utavení pojistky rozbočovač vadný monitor odpojí a zbytek systému bude fungovat bez problému.

#### **Problémy:**

- 1. Po vytočení čísla na dveřní stanici se objeví některá zpráva "link error" "no link" "system is busy". A, C, D
- 2. Ačkoliv monitor odmítne vyzvánějící dveřní stanici, stanice vyzvání dál. **A**
- 3. Nelze na monitoru spustit funkci "manual monitoring". A, B
- 4. Ačkoliv volající monitor ukončí interkomové vyzvánění, cílový monitor vyzvání dál. **A**
- 5. Nelze zahájit interkom, po zadání adresy se nezahájí vyzvánění. **A, B, E**
- 6. Dveřní stanice nevyzvání na software IP Agent. **A, C, E**
- 7. Po zadání adresy 0000 (volání na software IP Agent) se objeví zpráva "invalid code". A, D, E
- 8. Nelze se dozvonit z monitoru na software IP Agent, případně začne vyzvánět dveřní stanice. **A,D, E**
- 9. Nelze vyzvánět z druhé dveřní stanice. **A, B, E**
- 10. Monitor vyzvání slyšitelně i přes sníženou hlasitost na 0. **A**
- 11. Dveřní stanice vyzvání na monitor, zde však není vidět obraz. **A**
- 12. Nelze se připojit softwarem ST Config k dveřní stanici DPC-518ID. **F**

#### **Řešení:**

- **A.** Kontrola ID dveřní stanice (zvláště po resetu do továrních hodnot), nastavení přepínačů všech zařízení, zapojení do správných portů
- **B.** Pokud máte v systému rozbočovač DPA-C5-MDS, je nutné mít zapojen rovněž adaptér DPA-C5-IPC.
- **C.** Resetovat nastavení adaptéru DPA-C5-IPC do továrních hodnot (odpojit od napájení, všechny přepínače do OFF kromě 6, podržet tlačítko PA, připojit napájení, po uplynutí 3 s pustit). Následně nastavit správně přepínače a znovu provést případná nastavení v IP Device.
- **D.** Kontrola, zda je adaptér DPA-C5-IPC online v aplikaci IP Device. Pokud ne, spustit utilitu AVConfig a vyhledat tento adaptér.
- **E.** Kontrola, zda je příslušná funkce povolena v aplikaci IP Device.
- **F.** Nahrajte do zařízení nový firmware.